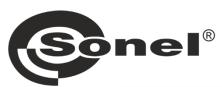

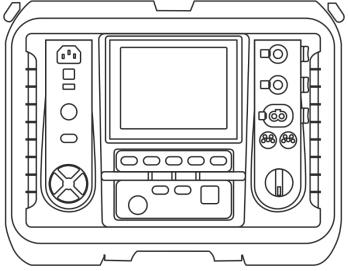

## **USER MANUAL**

# INSULATION RESISTANCE METER

MIC-10k1 • MIC-5050

## MIC-10k1 • MIC-5050

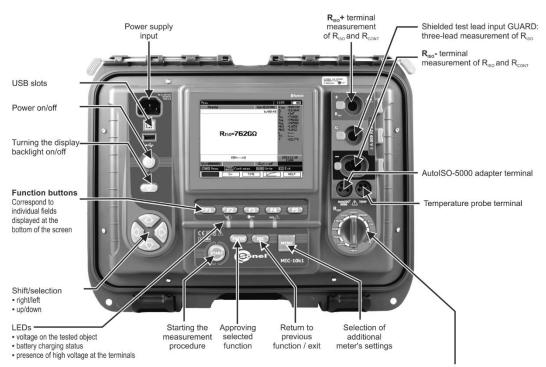

#### MIC-5050

- MEM viewing memory data
- 50...5000V R<sub>ISO</sub> measurement with test voltage adjusted within the range of 50 V...5 kV
- 250V R<sub>iso</sub> measurement using test voltage of 250 V
- 500V Riso measurement using test voltage of 500 V
- 1000V R<sub>so</sub> measurement using test voltage of 1000 V
- 2500V R<sub>SO</sub> measurement using test voltage of 2500 V
- 5000V R<sub>so</sub> measurement using test voltage of 5000 V
- DD dielectric discharge indicator
- SV measurement with increasing voltage
- Damage location (after-burning)
   R<sub>CONT</sub> measurement of circuit continuity (specific meters)

#### MIC-10k1

- MEM viewing memory data
- 50...10000V R<sub>ISO</sub> measurement with test voltage adjusted within the range of 50 V...10 kV
- 250V  $R_{\mbox{\tiny SO}}$  measurement using test voltage of 250 V
- 500V R<sub>iso</sub> measurement using test voltage of 500 V ■ 1000V - R<sub>so</sub> measurement using test voltage of 1000 V
- 2500V R<sub>so</sub> measurement using test voltage of 2500 V
- 5000V R<sub>so</sub> measurement using test voltage of 5000 V
   10000V R<sub>so</sub> measurement using test voltage of 10 kV
- DD dielectric discharge indicator - SV - measurement with increasing voltage
- Damage location (after-burning)
- R<sub>CONT</sub> measurement of circuit continuity (specific meters)

Rotary switch of function selection

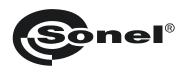

## **USER MANUAL**

## INSULATION RESISTANCE METER MIC-10k1 ● MIC-5050

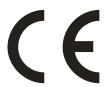

SONEL S.A. Wokulskiego 11 58-100 Świdnica Poland

Version 2.07 13.09.2023

The MIC-10k1 and MIC-5050 are a high-quality testing instruments, designed for safe and easy operation. Please acquaint yourself with this manual in order to avoid measuring errors and prevent possible problems in operation of the meter.

This device complies with part 15 of the FCC Rules. Operation is subject to the following two conditions: (1) This device may not cause harmful interference, and (2) this device must accept any interference received, including interference that may cause undesired operation.

This equipment has been tested and found to comply with the limits for a Class A digital device, pursuant to part 15 of the FCC Rules. These limits are designed to provide reasonable protection against harmful interference when the equipment is operated in a commercial environment. This equipment generates, uses, and can radiate radio frequency energy and, if not installed and used in accordance with the instruction manual, may cause harmful interference to radio communications. Operation of this equipment in a residential area is likely to cause harmful interference in which case the user will be required to correct the interference at his own expense.

#### CAUTION:

Equipment changes or modifications not expressly approved by SONEL S.A., the party responsible for FCC compliance, could void the user's authority to operate the equipment, and could create a hazardous condition.

## **CONTENTS**

| 1 | Safet          | Safety                                                                                            |          |
|---|----------------|---------------------------------------------------------------------------------------------------|----------|
| 2 | Menu           |                                                                                                   | 6        |
|   | 2.1 Wi         | reless transmission                                                                               | 6        |
|   |                | asurement settings                                                                                |          |
|   | 2.2.1          | Mains frequency                                                                                   | 7        |
|   | 2.2.2          | Times t1, t2, t3 for calculating absorption coefficients                                          | 8        |
|   | 2.2.3          | Type of absorption coefficients                                                                   |          |
|   | 2.2.4          | I <sub>ISO</sub> short-circuit current                                                            | 9        |
|   | 2.2.5          | Setting limit values                                                                              | 9        |
|   | 2.2.6          | Temperature and distance units                                                                    | 10       |
|   | 2.2.7<br>2.2.8 | Auto-incrementing of the memory cell number                                                       | 10<br>11 |
|   | 2.2.9          | Chart type selection                                                                              |          |
|   |                | ter settings                                                                                      |          |
|   | 2.3.1          | LCD contrast                                                                                      |          |
|   | 2.3.2          | Automatic shut-off (Auto-OFF)                                                                     | 13       |
|   | 2.3.3          | Date and time                                                                                     |          |
|   | 2.3.4          | Factory (default) settings                                                                        | 14       |
|   | 2.3.5          | Firmware update                                                                                   | 14       |
|   | 2.3.6          | Button Sounds                                                                                     | 15       |
|   | 2.3.7          | Wireless communication                                                                            |          |
|   |                | nguage choice                                                                                     |          |
|   | 2.5 Inf        | ormation about manufacturer                                                                       | . 16     |
| 3 | Meas           | urements                                                                                          | .17      |
|   |                | agnostics performed by the meter – limits                                                         |          |
|   | 3.2 Me         | asurement of insulation resistance                                                                | 17       |
|   | 3.2.1          | Double-lead measurement                                                                           |          |
|   | 3.2.2          | Three-lead measurement                                                                            |          |
|   | 3.2.3          | Measurements with AutoISO-5000                                                                    |          |
|   | 3.2.4          | Measurements with increasing voltage – SV                                                         | 30       |
|   | 3.2.5          | Dielectric Discharge Indicator – DD                                                               | 31       |
|   | 3.2.6          | Damage location (after-burning)                                                                   | 34       |
|   | 3.3 Lo         | w-voltage measurement of resistance                                                               | . 35     |
|   | 3.3.1          | Measurement of resistance of protective conductors and equipotential bonding with ±200 mA current | 26       |
|   | 3.3.2          | Calibration of test leads.                                                                        |          |
|   |                | rrecting the R <sub>ISO</sub> value to the reference temperature                                  |          |
|   |                | termining the length of the tested cable                                                          |          |
|   | 3.6 Tic        | thinning the length of the tested cablehtness test of MV cable jacket                             | . 33     |
| _ | _              |                                                                                                   |          |
| 4 |                | ory of measurement results                                                                        |          |
|   | 4.1 Str        | ructure of the Memory                                                                             | . 41     |
|   | 4.1.1          | The appearance of main windows in the measurement recording mode                                  | 41       |
|   | 4.2 Sto        | oring the measurement results in the memory                                                       | . 43     |
|   | 4.2.1          |                                                                                                   | 43       |
|   | 4.2.2          |                                                                                                   |          |
|   |                | ewing memory data                                                                                 |          |
|   | 4.4 De         | leting memory data                                                                                | . 51     |

| 5 Data transmission                                                          | 52 |
|------------------------------------------------------------------------------|----|
| 5.1 Set of accessories to connect the meter to a PC                          |    |
| 5.2 Data transmission through USB port                                       |    |
| 5.3 Data transmission using Bluetooth module                                 |    |
| 5.4 Read-out and change of PIN code for Bluetooth connections                | 53 |
| 6 Power supply of the meter                                                  | 55 |
| 6.1 Monitoring the power supply voltage                                      | 55 |
| 6.2 Battery power                                                            |    |
| 6.3 Charging rechargeable battery                                            |    |
| 6.4 Power supply from mains                                                  |    |
| 6.5 General principles for using Li-lon rechargeable batteries               | 57 |
| 6.6 General principles for using gel (lead) rechargeable batteries           |    |
| 7 Cleaning and maintenance                                                   | 58 |
| 8 Storage                                                                    |    |
| 9 Dismantling and utilisation                                                | 58 |
| 10 Technical specifications                                                  | 59 |
| 10.1 Basic data                                                              |    |
| 10.2 Other technical data                                                    |    |
| 10.3 Additional data                                                         |    |
| 10.3.1 Additional uncertainties according to EN 61557-2 (R <sub>ISO</sub> )  |    |
| 10.3.2 Additional uncertainties according to EN 61557-4 (R <sub>CONT</sub> ) |    |
| 11 Manufacturer                                                              |    |

## 1 Safety

The MIC-10k1 and MIC-5050 insulation meter is designed to measure insulation resistance of electrical conductors to check that adequate protection against electric shock exists. The meter is avital tool to determine the safety of electrical installations. To provide the conditions for the correct operation and accuracy of obtained results the following recommendations must be observed:

- Before you proceed to operate the meter acquaint yourself thoroughly with this manual. Observe the safety regulations and specifications provided herein.
- Any application that differs from those specified in this manual may result in a damage to the device and present a source of danger for the user.
- MIC-10k1 and MIC-5050 meters must be operated by appropriately qualified personnel authorised
  to perform work on electric power systems. Operating the meter by unauthorised personnel may
  result in damage to the device and present a source of danger for the user.
- During measurements of insulation resistance dangerous voltage up to 10 kV (MIC-10k1) or 5 kV (MIC-5050) occures at the ends of the test leads.
- Before any measurement of insulation resistance you be sure that the tested object is not live. It
  must be de-energized and disconnected from the electrical power supply.
- During the measurement of insulation resistance do not disconnect test leads from the tested object
   <u>before the measurement is completed</u> (see par. 3). During the test an electric charge will be estab lished on the test object due to the capacitance of the object. This charge must be discharged after
   measurements to avoid to the risk of electric shock. The meter will discharge the electric charge at
   the end of the test, automatically.
- Using this manual does not exclude the need to comply with occupational health and safety regulations, and with other relevant fire and safety regulations required at the place of work. In special environments, e.g. where a potential fire-risk or an explosive environment exists, consult with the person responsible for health and safety.
- It is unacceptable to operate:
  - ⇒ a damaged or malfunctioning meter
  - ⇒ a meter with damaged insulation or test leads
  - ⇒ a meter stored for an excessive period of time in harsh environmental conditions (e.g. excessive cold, heat, humidity). If the meter has been transferred from a cool to a warmer environment with a high level of relative humidity do not start measurements until the meter is warmed up to the ambient temperature (approximately 30 minutes).
- A BAT! message appearing on the display indicates insufficient voltage of power supply and the need to recharge the batteries.
- Before measurement choose a correct measurement function and make sure that test leads are connected to respective measuring terminals.
- Do not power the meter from sources other than those listed in this manual.
- R<sub>Iso</sub> meter inputs are electronically protected against overloads (e.g. such as by connecting the
  meter to a live circuit) up to 825 V for 60 seconds.
- Repairs may be performed only by an authorised service center.

#### ATTENTION!

11 kV DC crocodile clips and probes are NOT designed to work on live voltages, only use on de-energized objects without voltage.

#### Note:

Due to continuous development of the meter's firmware the appearance of the display of some of the functions may slightly differ from the material presented in this operating manual.

#### ATTENTION!

To display the correct battery discharge status it is necessary to completely discharge and then fully charge the battery before starting the regular use of the meter.

#### Note:

An attempt to install drivers in 64-bit Windows 8 and Windows 10 may result in displaying "Installation failed" message.

Cause: Windows by default blocks drivers without a digital signature.

Solution: Disable the driver signature enforcement in Windows.

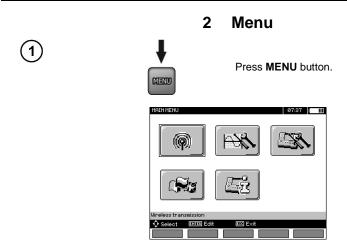

The main menu contains the following items:

- Wireless transmission
- Measurement Settings
- Meter Settings
- Language selection
- Information about manufacturer

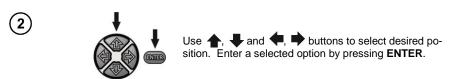

## 2.1 Wireless transmission

See sections 5.3 to 5.5.

## 2.2 Measurement settings

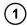

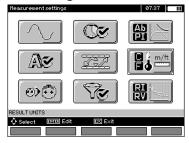

The option of Measurement settings consists of:

- Mains frequency
- Times t1, t2, t3 for calculating absorption coefficients
- Absorption coefficients Ab1, Ab2 or DAR PI
- Short-circuit current liso
- Setting limit values
- Temperature and distance units
- Cell autoincrementing
- Filter restricting R<sub>ISO</sub> display
- Chart type selection

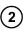

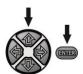

Use  $\spadesuit$ ,  $\clubsuit$  and  $\spadesuit$ ,  $\clubsuit$  buttons to select desired position. Enter a selected option by pressing **ENTER**.

## 2.2.1 Mains frequency

The meter is designed to filter out interference generated by 50 Hz and 60 Hz networks. You must choose the correct frequency settings for optimum performance.

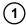

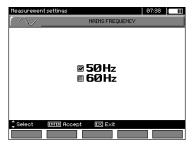

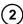

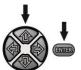

Use  $\spadesuit$ ,  $\clubsuit$  to select the mains frequency. Confirm your choice by pressing **ENTER**.

## 2.2.2 Times t1, t2, t3 for calculating absorption coefficients

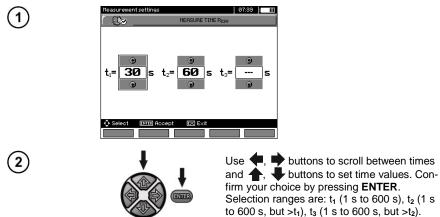

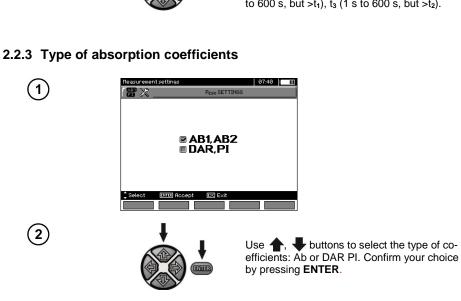

## 2.2.4 I<sub>ISO</sub> short-circuit current

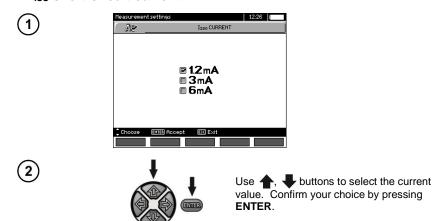

## 2.2.5 Setting limit values

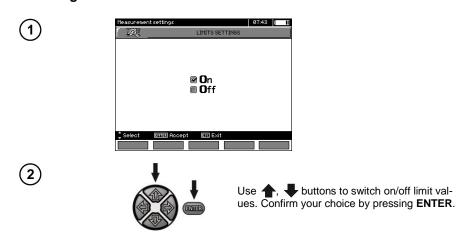

## 2.2.6 Temperature and distance units

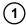

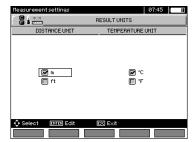

(2)

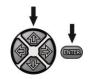

Use , buttons to scroll between distance and temperature and , buttons to select the unit. Confirm your choice by pressing ENTER.

## 2.2.7 Auto-incrementing of the memory cell number

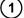

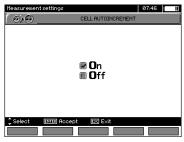

(2)

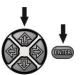

Use ♠, ♣ to switch on/off the function of Auto-incrementing of the memory cell number. Confirm your choice by pressing **ENTER**.

#### 2.2.8 Filter

The meter is equipped with an advanced digital filter for accurate results in difficult and unstable measurement conditions. The meter displays a filtered value of measurements for a specified time period, which may be 10 s, 30 s, 60 s. 100 s, 200 s or, after selecting the SMART option, enables the filter which effectively eliminates interference and at the same time quickly determines the result.

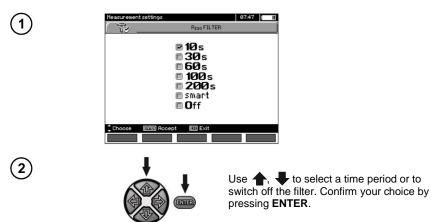

## Note:

100 s, 200 s and SMART filters are supported only in meters with specific serial number prefixes. Details in the table below.

| Meter name |          | 100 s / 200 s / SMART filter<br>supported<br>Serial nun | 100 s / 200 s / SMART filter<br>not supported<br>nber prefix |
|------------|----------|---------------------------------------------------------|--------------------------------------------------------------|
|            | MIC-5050 | KI                                                      | EO                                                           |
|            | MIC-10k1 | JN, KH                                                  | EN                                                           |

## 2.2.9 Chart type selection

To graphically present the measurement results you may select either: current and resistance (I, R) plots, or voltage and resistance (V, R) plots.

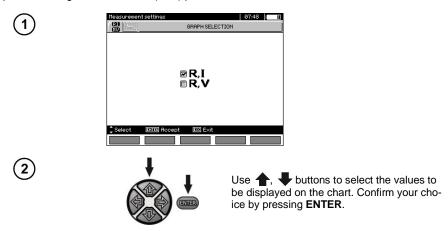

## 2.3 Meter settings

The options for Meter Settings consists of:

- LCD contrast
- Automatic shut-off
- Date and time
- · Factory (default) settings
- Firmware update
- Button sounds
- · Wireless communication

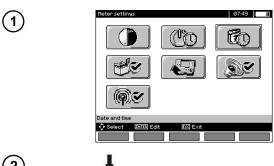

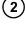

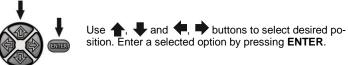

#### 2.3.1 LCD contrast

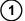

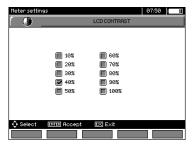

(2)

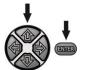

Select contrast value using  $\spadesuit$ ,  $\clubsuit$  and  $\spadesuit$ , buttons. Confirm choice by pressing ENTER.

## 2.3.2 Automatic shut-off (Auto-OFF)

Changing the shut-off time of an idle meter.

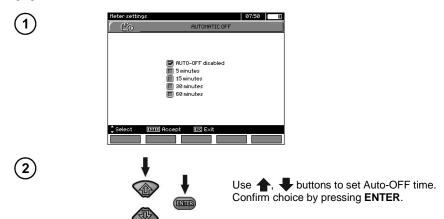

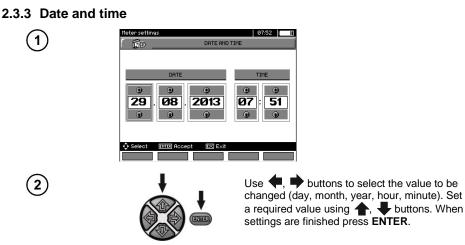

## 2.3.4 Factory (default) settings

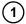

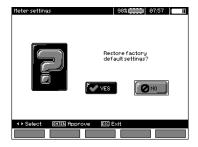

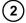

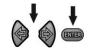

In order to reset to factory (default) settings, highlight YES using , buttons and press ENTER.

#### Note:

Alternatively, press and hold the ON/OFF button for more than 5 seconds.

### 2.3.5 Firmware update

#### ATTENTION!

Before programming, charge the battery.

During programming the meter must not be switched off as well as the transmission cable must not be disconnected.

- Before updating the program, download necessary data to a preferred data carrier, because during the updating process all data will be lost.
- 2. From the manufacturer's website download the meter programming software, unzip the file and install the program on your computer.
- 3. Run the program and follow the displayed instructions:
  - select Software update in MENU of the meter
  - connect the meter to your PC.
- 4. After displaying the following screen, click **Search** button,

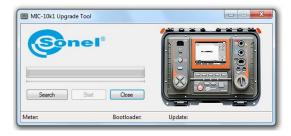

wait until the program finds the meter and click Start.

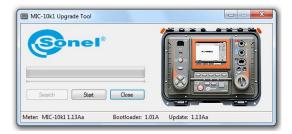

5. After completing the update, disconnect the meter from the computer and click **Close** button.

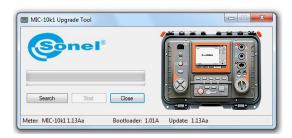

## 2.3.6 Button Sounds

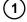

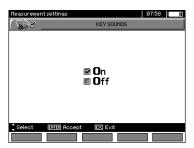

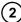

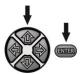

Use ♠, ♣ buttons to switch on/off button sounds. Confirm your choice by pressing ENTER.

#### 2.3.7 Wireless communication

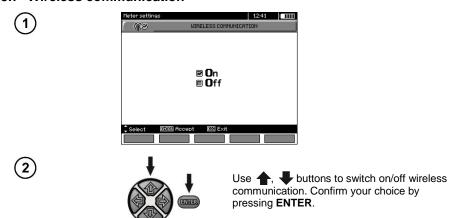

## 2.4 Language choice

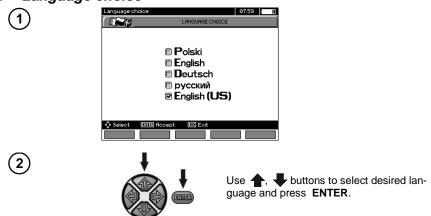

## 2.5 Information about manufacturer

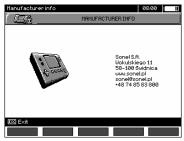

#### 3 Measurements

#### Notes:

The results of the last measurement are stored by the meter until the next measurement is started or the measuring function is changed by means of the rotary switch. The result of the latest measurement is displayed on the screen for 20 seconds. It may be recalled by pressing **ENTER**, or after the meter is turned off and turned back on again.

#### Note:

If a message shown below appears:

Meter temperature is too high! Measurement impossible!

turn the meter off and put it in a place that guarantees cooling.

#### WARNING:

During a measurement do not change the rotary switch because it may damage the meter and pose a threat to the user.

## 3.1 Diagnostics performed by the meter – limits

The meter is able to assess whether the measurement result is within acceptable limits. The user may set limits, i.e. maximum or minimum values, which should not be exceeded. For measurements of insulation resistance the set limit is the minimum value, whereas for measurements of continuity of protective conductors and equipotential bonding it is the maximum value.

The limits are programmed in the main menu (Section 2.1.5). When setting of limits is activated the display will show in the lower left corner the following symbols:

- : the result is correct; i.e. within the set limits
- **!** : the result is incorrect; i.e. is outside the set limits

The method for setting limits is described in the chapter 3.2.1. In DD, SV functions and in after-burning – it is not possible to set limits.

#### 3.2 Measurement of insulation resistance

#### WARNING:

The tested object must not be live.

#### Note:

During measurement, especially of high resistances, make sure that test leads or probe crocodile clips do not touch each other. Such a contact may cause the flow of surface currents resulting in additional error in measurement results.

The meter's current generation output is limited at 1.2 mA, 3 mA or 6 mA level. Exceeding the current limit is indicated by a continuous beep. The test result will still be correct. Note that the test voltage at the test terminals is lower than the test voltage the user selected before commencing the measurement. The current limitation occurs in the first phase of the measurement due to charging the capacity of the tested object.

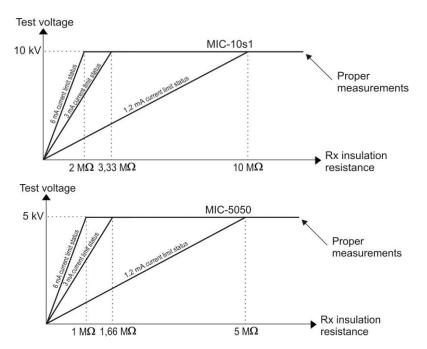

Actual test voltage as a function of the measured insulation resistance  $R_X$  (for maximum rated voltage)

#### 3.2.1 Double-lead measurement

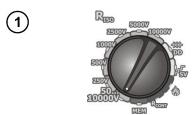

Set the rotary function selection switch at the position of a chosen  $\mathbf{R}_{\text{Iso}}$  measuring voltage. The voltage is adjusted as follows:

- for MIG-10k1 at 50...10000V voltage is adjusted as follows: 50 V...1 kV in 10V steps, 1 kV...10 kV in 25V steps,
- for MIC-5050 at 50...5000V voltage is adjusted as follows: 50 V...1 kV in 10V steps, 1 kV...5 kV in 25V steps.

The meter measures the interference voltage  $V_N$  of the tested object.

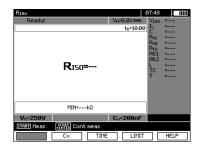

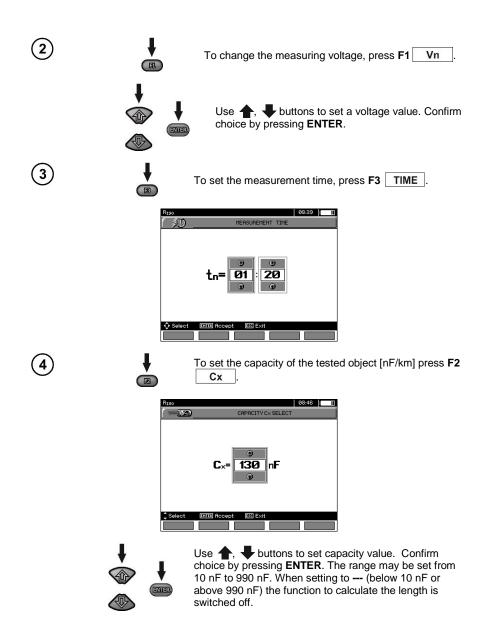

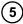

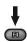

In order to set the limit (minimum resistance), press **F4** LIMIT

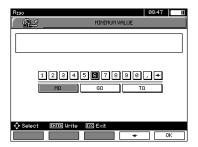

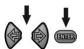

Use **, and ENTER** buttons to enter the resistance value.

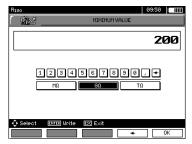

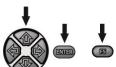

Use ♠, ♣, ♠, ♠ and ENTER buttons to select the unit. Confirm by pressing F5 OK.

For R<sub>ISO</sub> the limit is the minimum value. The range of setting the limit value is as follows:

- MIC-10k1 from 1 k $\Omega$  to 40 T $\Omega$ ,
- MIC-5050 from 1 k $\Omega$  to 20 T $\Omega$ .

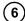

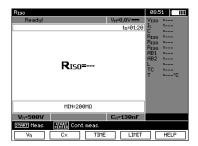

The meter is ready for measure-

Value of interference voltage can be read on the display.

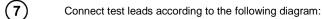

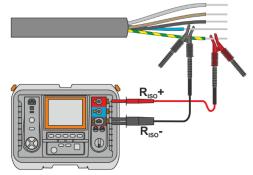

8

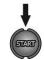

Press and hold the **START** button for **5 seconds**. After 5 seconds, the measurement **will be started** and continued until **the programmed time is reached** or **ESC** button pressed.

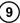

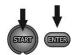

Quick start, without 5 seconds delay, can be done by pressing the **ENTER** button and holding down the **START** button. The measurement will be stopped when the programmed time is reached or the **ESC** button pressed.

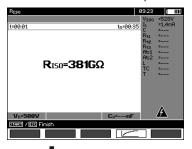

View of the screen during measurement.

(10)

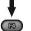

Press **F4** to display a chart of the measured resistance and current as a function of time.

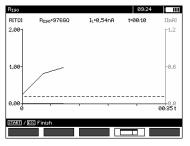

Pressing **F4** while in chart view will return to a tabular view of the results.

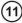

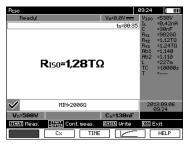

When the measurement is completed the result is displayed.

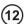

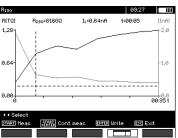

Result presented as a chart. Dashed horizontal line shows the value of set limit.

Use  $\P$ ,  $\blacksquare$  to move the vertical dashed cursor line to display measurements at a selected time. The display will show data for the cursor point showing the  $R_{\rm ISO}$ ,  $I_{\rm L}$  and time.

## Note:

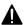

During measurements of insulation resistance dangerous voltages up to 10 kV (MIC-10k1) or 5 kV (MIC-5050) occur at the ends of the test leads of the meter.

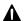

Do not disconnect test leads before the measurement is completed. Failure to obey will lead to high voltage electric shocks and make it impossible to discharge the tested object.

- Disabling t<sub>2</sub> will also disable t<sub>3</sub>.
- Measuring time  $t_n$  is independent of the  $t_1$ ,  $t_2$ ,  $t_3$  times set in MENU and overwrites these values. When  $t_n < t_3$  then the measurement time will be equal to  $t_n$ .
- Timer measuring the measurement time is started when  $V_{\text{ISO}}$  voltage is stabilized.
- **LIMIT I** message means operation with limited power output. If this condition persists for 20 seconds the measurement is interrupted.
- If any of the measured values of partial resistance is out of range the value of the absorption coefficient is not displayed the display shows dashes.
- During the measurement the yellow **HV** LED is shining.
- After completion of a measurement the charge due to the capacitance of the object tested is discharged by shorting  $R_{Iso+}$  and  $R_{Iso+}$  terminals with resistance of MIC-5050 100 k $\Omega$  or MIC-10k1 200 k $\Omega$ . Smultaneously displaying displaying the voltage of the tested object.
- Capacitance measurement is carried out only while the capacitance of the tested object is being discharged. If the  $R_{\rm ISO}$  measurement is interrupted before the  $R_{\rm ISO}$  value stabilizes, the discharge will start too early, so the capacitance measurement result may not be correct.

- For power cables measure the insulation resistance between each conductor and other conductors shorted and grounded (figure below).

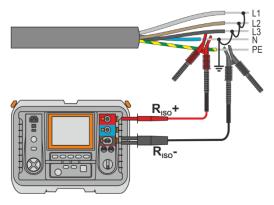

- The length of the cable is calculated from the value of capacity in [km] entered in the menu before the measurement.

## Additional information displayed by the meter

| À                                      | Test voltage is present on terminals of the meter.                                                                                                    |
|----------------------------------------|----------------------------------------------------------------------------------------------------|
| NOISE!                                 | Interference voltage lower than 50 V DC or 1500 V AC is present on the tested object. Measurement is possible but may be burdened with additional uncertainty. |
| V>50V (V>1500V for AC) + two-tone beep | The tested object is live. The measurement is blocked.                                                                                                    |
| LIMIT I                                | Current limit exceeded. The symbol displayed is accompanied by a continuous beep.                                                                              |
| HILE!                                  | Leakage current too high (breakdown of insulation during the measurement.)                                                                                     |

#### 3.2.2 Three-lead measurement

In order to eliminate the influence of surface resistance in transformers, cables, etc. the three-lead measurement is used, but do not connect the current measuring test lead  $R_{\text{Iso}}$ - to large ground conductors. For example:

• For the measurement of inter-winding resistance of a transformer, the **G** socket of the meter should be connected to the transformer enclosure as follows:

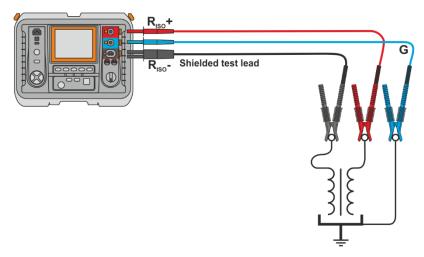

• When measuring the insulation resistance between one of the windings and the transformer's enclosure, connect the G socket of the meter to the second winding as follows:

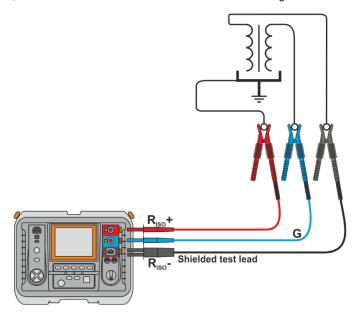

When measuring insulation resistance between one of the cable conductors and the cable jacket
the effect of surface resistances is eliminated by connecting a piece of metal foil insulating the
tested conductor with G socket of the meter as follows: (Especially important in humid or wet
weather conditions.)

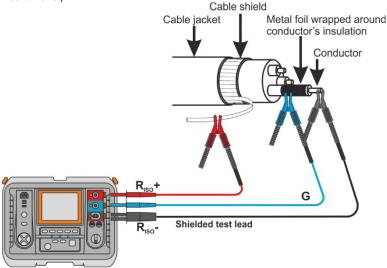

The same method applies when measuring the resistance between two conductors of the cable; attaching the foil to the **G** terminal to ignore other conductors that do not take part in the measurement.

For the measurement of insulation resistance of a high voltage circuit breaker, the G socket of the
meter should be connected to the insulators of the breaker:

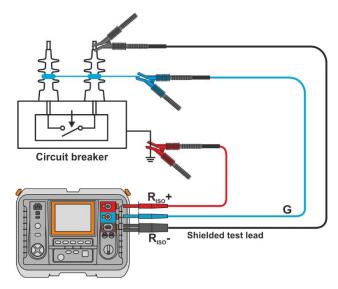

#### 3.2.3 Measurements with AutoISO-5000

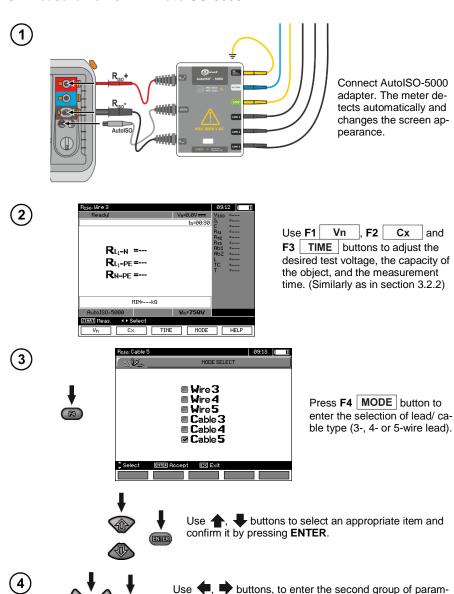

eters.

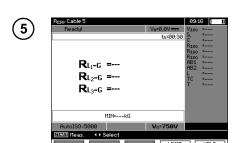

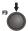

Press **F4** LIMIT to set the minimum resistance. It is the same for all conductor pairs of a cable.

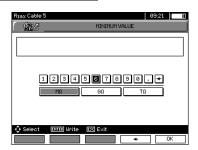

(6)

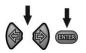

Use , and ENTER buttons to enter the resistance value.

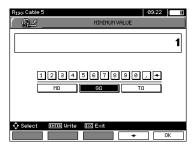

(7)

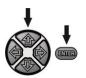

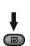

Use  $\P$ ,  $\P$ ,  $\P$  and ENTER buttons to select the unit. Confirm by pressing F5 OK

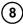

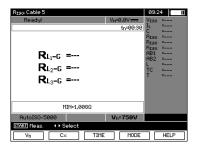

The meter is ready for measurement. Value of interference voltage can be read on the display.

#### Measurement

(9)

Connect the AutoISO-5000 adapter to the tested cable.

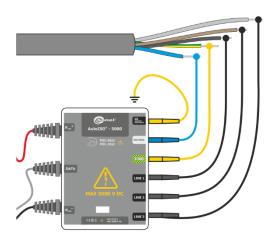

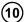

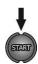

Press **START** to start measurement. Firstly, the checking of voltages on particular pairs of wires is performed. If any of the voltages exceeds allowable voltage, the symbol "!" is displayed (e.g. V<sub>N-PE</sub>!), and the measurement ceases.

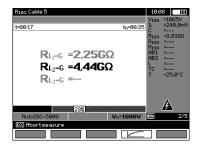

View of the screen during measurement.

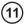

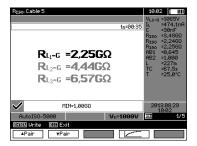

After the measurement is completed the results are displayed.

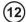

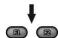

Use F1 A Pair and F2 ▼ Pair buttons to change the group of displayed results.

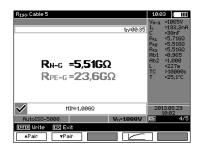

## Note:

- Remarks and messages are the same as in 3.2.3.

## 3.2.4 Measurements with increasing voltage - SV

In this mode the meter performs a series of 5 measurements with increasing voltage in steps. The voltage step-change depends on the set maximum voltage as follows:

- 1 kV: 200 V, 400 V, 600 V, 800 V, 1000 V,
- 2.5 kV: 500 V, 1 kV, 1.5 kV, 2 kV, 2.5 kV,
- 5 kV: 1 kV, 2 kV, 3 kV, 4 kV, 5 kV,
- MIC-10k1 10 kV: 2 kV, 4 kV, 6 kV, 8 kV, 10 kV.

The results for each of the 5 measurements is saved and is signalled by a beep and an icon.

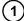

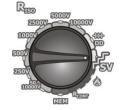

Set the rotary switch of function selection in the **SV** position. The meter is in the voltage measurement mode.

(2)

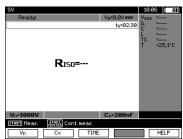

Use F1 Vn , F2 Cx and F3 TIME buttons to adjust desired test voltage, capacity of the object and measurement time, similarly as in section 3.2.2

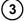

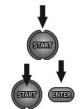

Press and hold the **START** button for **5 seconds**. After 5 seconds, the measurement **will be started** and continued until **the programmed time is reached** or **ESC** button pressed.

Quick start, without 5 seconds delay, can be done by pressing the **ENTER** button and holding down the **START** button. The measurement will be stopped when the programmed time is reached or the **ESC** button pressed.

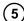

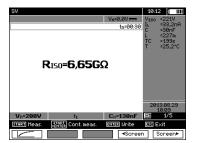

After the measurement is completed the result is displayed.

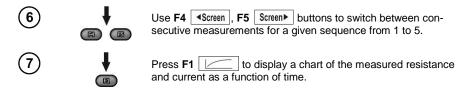

#### Note:

- Other comments and displayed symbols are the same as for standard R<sub>ISO</sub> measurement.
- In the increasing voltage measurement mode it is also possible to perform the measurement with the AutoISO-5000 adapter. The display results are similar to the measurement of  $R_{\rm ISO}$  with AutoISO-5000. The screen will show the following:

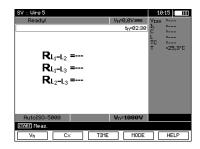

- For the measurement with the AutoISO-5000 adapter, it is not possible to plot the graph during the measurement

## 3.2.5 Dielectric Discharge Indicator – DD

In the dielectric discharge test the discharge current is measured after 60 seconds from the end of measurement when charging of the insulation is complete. The DD is a value characterising the insulation quality independent from the test voltage.

The measurement operates in the following way: first the insulation is charged for a set period. If the resulting charged voltage is not equal to the set voltage after 20 seconds the object is considered as not fully charged and the meter abandons the measurement procedure. After the charging and polarisation is complete the only current flowing through the insulation is the leakage current. Then the insulation is discharged and the total dielectric discharge current starts to flow through the insulation. Initially this current is the sum of the capacitance discharge current – which fades quickly – and the absorption current. The leakage current is negligible because there is no test voltage.

1 minute after closing the circuit the current is measured. The DD value is calculated using the formula:

$$DD = \frac{I_{1\min}}{V_{pr} \cdot C}$$

where:

 $I_{1min}$  – current measured 1 minute after closing the circuit [nA],

 $V_{pr}$  – test voltage [V],

C - capacitance [uF].

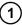

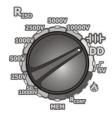

Set the rotary function selection switch at **DD**. The meter is in the voltage measurement mode.

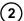

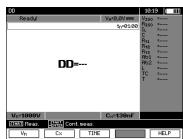

Use F1 Un , F2 Cx and F3 TIME buttons to adjust desired test voltage, capacitance of the object and measurement time (1 min to 60 min), similarly as in section 3.2.2

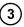

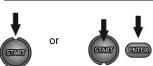

Start the measurement similarly as in section 3.2.4.

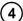

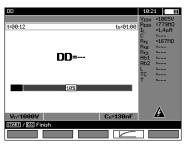

Either during, or after the measurement, the user can switch between the text display of the results and the chart by pressing **F4** 

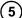

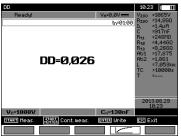

After the measurement is completed the result is displayed.

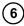

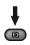

Press **F4** to display a chart of the measured resistance and current as a function of time.

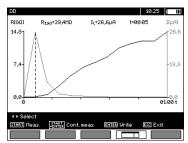

Use , to move the vertical dashed cursor line to display measurements at a selected time. The display will show data for measured values at the point where the cursor is positioned. The measurement result indicates the status of the insulation. Refer to the following table:

| DD value | Insulation condition |
|----------|----------------------|
| >7       | Bad                  |
| 4-7      | Weak                 |
| 2-4      | Not the best         |
| <2       | OK                   |

## Note:

- In environments with strong interference the measurement may be affected by additional uncertainty.
- In the Dielectric Discharge mode test it is also possible to perform the measurement with AutoISO-5000 adapter. The display of results is similar to the measurement of  $R_{\rm ISO}$  with AutoISO-5000. The dsipaly will show the following:

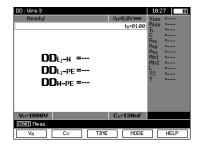

## 3.2.6 Damage location (after-burning)

The meter carries out the measurement as for  $R_{\rm ISO}$ , except that it is not interrupted in the event of insulation breakdown. In the case of a breakdown the measurement continues, and the damage may be located as indicated by breakdown sound.

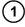

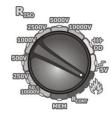

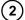

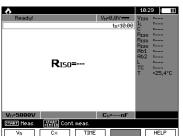

Use F1 Un , F2 Cx and F3 TIME buttons to adjust desired test voltage, capacitance of the object and measurement time, similarly as in section 3.2.2

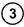

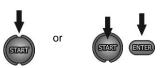

Start the measurement **by pressing ENTER**.

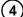

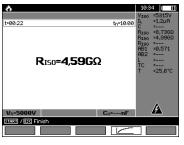

Either during, or after the measurement the user can switch between the text display of the results and the chart by pressing **F4** 

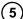

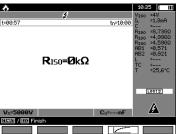

When insulation breakdown occurs the meter does not interrupt the measurement (as in other functions). The symbol is shown at the top of the display.

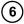

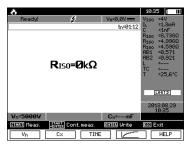

After the measurement with insulation breakdown selected is completed the result is shown on the display screen.

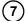

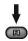

Press **F4** to display a chart of the measured resistance and current as a function of time.

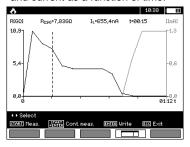

# 3.3 Low-voltage measurement of resistance

### Note:

Low-voltage measurement of resistance ( $R_{\text{CONT}}$ ) is supported only in meters with specific serial number prefixes. Details in the table below.

| Meter name | R <sub>CONT</sub><br>supported<br>Serial nun | R <sub>CONT</sub><br>not supported<br>nber prefix |
|------------|----------------------------------------------|---------------------------------------------------|
| MIC-5050   | B3                                           | EO                                                |
| MIC-10k1   | B4                                           | EN                                                |

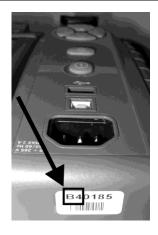

# 3.3.1 Measurement of resistance of protective conductors and equipotential bonding with ±200 mA current

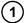

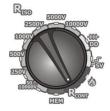

Set the rotary switch at the R<sub>CONT</sub> position.

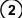

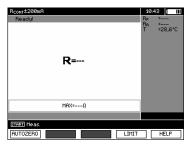

The meter is ready for measurement. Press F4 LIMIT to set the maximum resistance value.

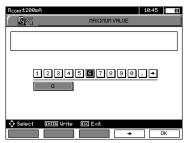

The value may be set in the range from 0.01  $\Omega$  to 999  $\Omega$ .

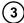

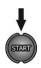

Connect the meter to the tested object. Begin the measurement by pressing **START**.

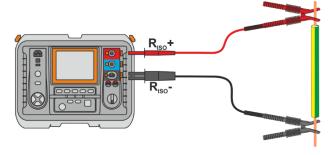

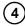

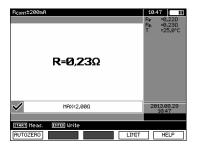

After the measurement completes the result is shown on the display screen.

# Additional information displayed by the meter

| NOISE!                                                                                        | Interference voltage occurring on the tested object. The measurement may be affected with additional uncertainty that is specified in the technical data. |
|-----------------------------------------------------------------------------------------------|----------------------------------------------------------------------------------------------------|
| Voltage on object U <sub>n</sub> >10 V +<br>two-tone, continuous beep +<br>and LED lit in red | Interference voltage exceeds the allowable value, the measurement ceases.                                                                                 |

### 3.3.2 Calibration of test leads

In order to eliminate the resistance of the test leads from the measurement results perform the Autozero function to compensate for test lead resistance as follows:

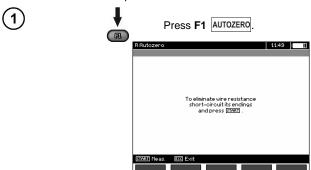

(2) Follow the instructions displayed on the screen.

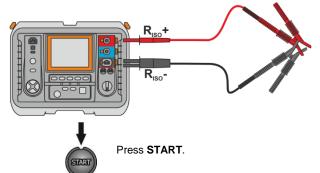

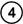

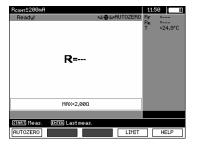

An **AUTOZERO** message appears Confirming that calibration of the test leads has been performed. The meter then enters the measurement mode. The **AUTOZERO** message is displayed during measurements.

The compensation values are retained even after the meter is switched off and on again.

(5)

In order to remove the calibration values made above (return to default calibration) perform the above step with test leads not connected together.

### 3.4 Correcting the R<sub>ISO</sub> value to the reference temperature

The meter has the ability to convert the  $R_{\rm ISO}$  measurement value to resistance values at reference temperatures acc. to ANSI/NETA ATS-2009 standard. To obtain such results, the user has to:

- enter the temperature value manually or
- connect the ST-1 temperature probe to the instrument.

Then additional measurement readings will appear.

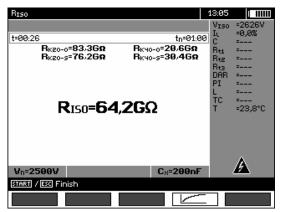

- $R_{\text{K20-O}} R_{\text{ISO}}$  converted to a value at 20°C for  $\underline{oil}$  insulation (applies i.e. to insulation in **cables**).
- R<sub>κ20-S</sub> R<sub>ISO</sub> converted to a value at 20°C for <u>solid</u> insulation (applies i.e. to insulation in **cables**).
- $R_{\text{K40-O}} R_{\text{ISO}}$  converted to a value at 40°C for <u>oil</u> insulation (applies i.e. to insulation in **rotating machinery**).
- R<sub>K40-S</sub> R<sub>ISO</sub> converted to a value at 40°C for <u>solid</u> insulation (applies i.e. to insulation in **rotating machinery**).

In order to set the temperature manually, press F1 Cx/T  $\triangleright$  F5 T and then enter the value as in sec. 3.2.1 step (5). On the other hand, after connecting the ST-1 probe the measured value will be displayed in the temperature field.

Temperature measurement commences after connecting the ST-1 temperature probe and it is performed for each function. Values are refreshed every second. After disconnecting the probe, the manually set temperature is displayed again.

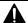

To ensure user safety, it is not allowed to mount ST-1 temperature probe on objects with voltage higher than 50 V to earth. It is advisable to ground the examined object before mounting the probe.

### 3.5 Determining the length of the tested cable

Based on the electrical capacity of the tested object, the device enables the user to determine the length of the tested cable. For this purpose – before starting the measurement – it is necessary to obtain data on the object's parameters (e.g. from the manufacturer's catalogue sheet).

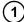

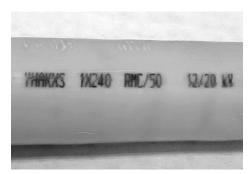

Each cable is marked at 1-metre intervals with the following data:

- ⇒ name of the manufacturer,
- $\Rightarrow$  cable type,
- ⇒ rated voltage,
- number of conductors and cross-section of each of them.

For example, the photograph shows a cable of **YHAKXS 1x240 RMC/50 12/20 kV** type.

(2)

| S           | R (20°C) | С     |
|-------------|----------|-------|
| mm²         | Ω/km     | μF/km |
| 1x50RMC/16  | 0,641    | 0,18  |
| 1x70RMC/25  | 0,443    | 0,2   |
| 1x95RMC/35  | 0,32     | 0,22  |
| 1x120RMC/50 | 0,253    | 0,24  |
| 1x150RMC/50 | 0,206    | 0,26  |
| 1x185RMC/50 | 0,164    | 0,28  |
| 1x240RMC/50 | 0,125    | 0,3   |
| 1x300RMC/50 | 0,1      | 0,33  |
| 1x400RMC/50 | 0,0778   | 0,37  |
| 1x500RMC/50 | 0,0605   | 0,4   |

Find this cable in the catalogue sheet of its manufacturer. The parameter you search for is **unit capacity**.

Its value should be converted to nano-farads per kilometre (nF/km) – the value is entered into the meter in field  $\mathbf{C}_{x}$ .

In this case the obtained value is  $0.3 \mu F/km = 300 nF/km$ .

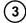

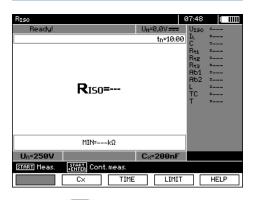

Now you can configure the meter. Use F2 button to select  $C_x$ .

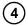

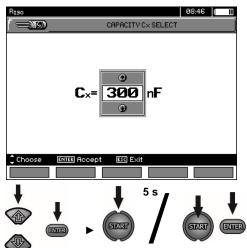

- Use buttons to set the capacity value. Range of changes: 10...990 nF. When setting --- (below 10 nF or above 990 nF) the function to calculate the length is switched off.
- Press ENTER to confirm the selection.
- Start the measurement.

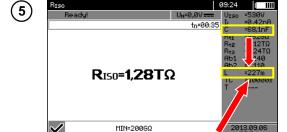

C<sub>8</sub>=300nF

ESC Exit

ENTER Unite

The device measures the total capacity of the cable C [nF]. Using this value and when the unit capacity  $C_X$  [nF/km] is entered, it may calculate the length L.

$$C = C_X \cdot L$$
$$L = \frac{C}{C_X}$$

In this case, for: C = 68.1 nF  $C_X = 300 \text{ nF/km}$ the cable length is:

$$L = \frac{C}{C_X} = \frac{68.1 \text{ nF}}{300 \frac{\text{nF}}{\text{km}}} = 0.227 \text{ km} = 227 \text{ m}$$

# 3.6 Tightness test of MV cable jacket

START Cont. meas

Tightness test of MV cable jacket consists of applying a test voltage between its metal sheath or its return conductor and the ground. During the measurement, pay attention to the value of li current.

START Meas.

The test voltage and the measurement time depend on the type of the tested object and test guidelines. For example, for a cable with polyethylene insulation:

- test voltage according to standard HD 620 S1: ≤5 kV,
- measurement time after voltage stabilization: 1-10 min,
- positive result according to HD 620 S1: when no ground fault has occurred.

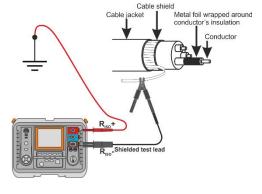

# 4 Memory of measurement results

# 4.1 Structure of the Memory

The memory for test results has a tree-like structure (see figure below). The user has the ability to record data for ten clients. A maximum of 999 objects can be created for each client, which may store up to three levels of sub-objects, 999 sub-objects for each level. Each object, and sub-object may store up to 999 measurements.

The memory allows for simultaneous recording of 10 full descriptions of customers, and a minimum of: measurement sets for 10000 measuring points and 10000 names of these points, 999 names for objects, 999 descriptions of sub-objects and remember the layout created for these objects. Additionally the memory has a space for the list of names (selection lists) extended up to 99 entries.

### 4.1.1 The appearance of main windows in the measurement recording mode

### The main folder window

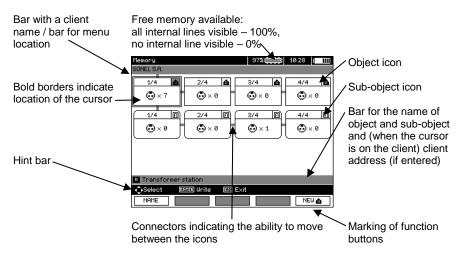

### Object without any sub-object

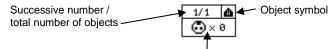

Symbol of the measuring point and the number of such points (for this object)

### An object containing at least one sub-object

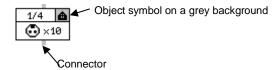

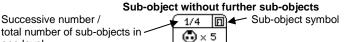

Symbol of the measuring point and the number of such points (for this sub-object)

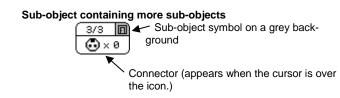

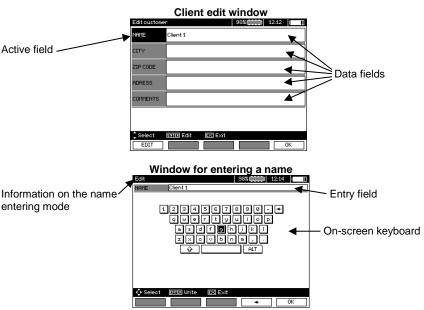

To obtain larger fonts set the cursor on **Shift** and press **ENTER**. To obtain special (Polish) fonts set the cursor on **ALT** and press **ENTER**.

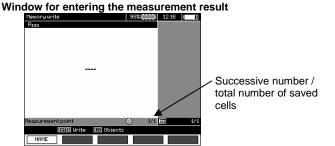

one level

### Note:

- Results of measurements performed for all measuring functions can be stored in one memory location
- Only the results of the measurements started by pressing **START** button can be stored in the memory (except autozeroing in low-voltage measurement of resistance).
- Complete set of results (main result and supplementary results) for a given measuring function, preset measurement settings, date and time of the measurement are stored in the memory.
- Cells unsaved are not available.
- It is recommended to delete the memory after reading the data or before performing a new series of measurements that may be stored into the same memory cells as the previous ones.
- A single cell may contain either a R<sub>ISO</sub> 2(3)p measurement result, a R<sub>ISO</sub> SV, or DD.
- After entering the measurement result, the ID number of the cell is automatically increased.

# 4.2 Storing the measurement results in the memory

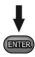

Press **ENTER** after finishing the measurement.

### 4.2.1 Entering the results without extending the memory structure

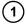

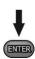

Press **ENTER** again.

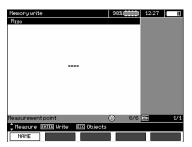

The cell is free for a given type of measurement.

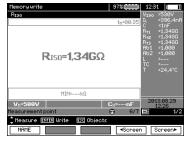

The cell is occupied for a given type of measurement.

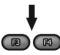

Use **F4** ◀Screen, **F5** Screen buttons to scroll the components of the result.

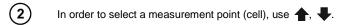

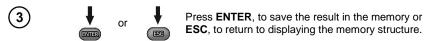

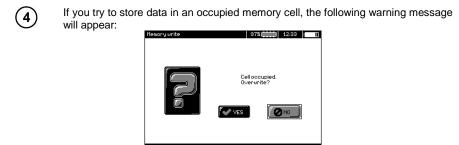

After selecting YES press ENTER to overwrite the result or ESC, to cancel.

### Note:

- Complete set of results (main result and supplementary results) for a given measuring function and preset measurement settings are stored in the memory.

# 4.2.2 Extending the memory structure

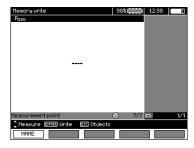

1 Press

Press **ESC** to start creating the objects.

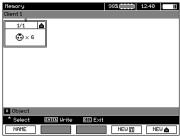

Press hutton to set the cursor on Client 1.

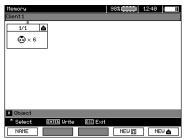

- 3 Use ♠, ▶ buttons to select other clients (1 10).
- 4) Press F1 EDIT to edit client data.

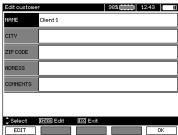

Use ♠, ♣ buttons to set the cursor on each item and press **ENTER** to start the editing.

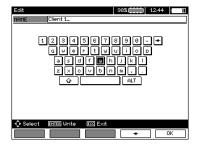

Use ♠, ♠ and ♠, ♣ buttons to select a character to be typed, and press ENTER to enter it.

Press F4 ← to delete typed letters.

Press **F5** OK to confirm data and return to the screen of step 4.

(7) In this way, you may enter all client data.

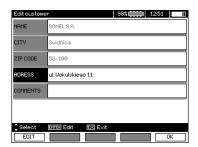

- 8 Press F5 OK to confirm data and return to the screen of step ①.
- Use button to set the cursor on the object icon. Press F1 NAME to start editing the object name.

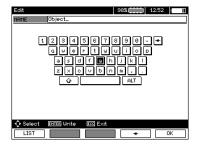

Enter the name of the object in the same way as for the customer data. You may use the list of proposed names that is available after pressing F1 LIST. First the list should be created.

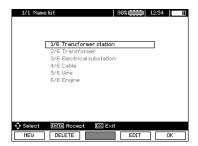

After pressing **F1** NEW you may add further names to the list (up to 99 items), and pressing **F2** DELETE deletes the items.

(11) Press F5 OK to approve the name that appears on the screen.

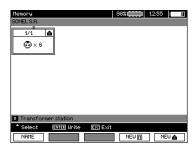

(12) Press ENTER, go to the measurement point.

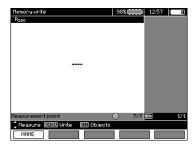

(13) Press F1 NAME to enter the editing of the measuring point name.

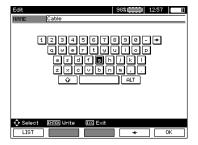

- (14) Enter the name of the measuring point in the same way as the object name.
- (15) Press ENTER, to save the measurement result.

After entering the memory, the user may extend its structure by adding new objects and sub-

objects as needed.

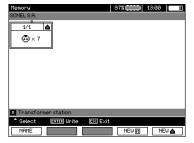

1 To add a new object, press F5 NEW 1

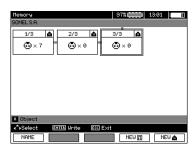

To add a new sub-object, set the cursor on the chosen object and press F4 NEW .

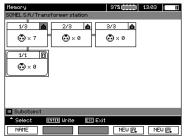

(3) Using F4 and F5 you may add new objects and sub-objects (up to 5 levels).

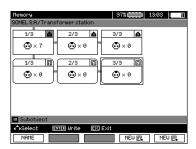

### Note:

- New objects (sub-objects in a level) are added on the right side of the object marked with the cursor (sub-object).
- The screen displays only sub-objects belonging to the object (sub-object) indicated by the cursor.
- Deleting objects and sub-objects is possible only in memory browse mode.
- The name of an object, sub-object or measurement is possible in memory browse mode or after entering entry into the memory after a measurement.

# 4.3 Viewing memory data

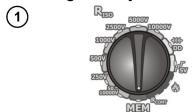

Set the rotary switch of function selection at  $\boldsymbol{\mathsf{MEM}}$  position.

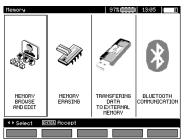

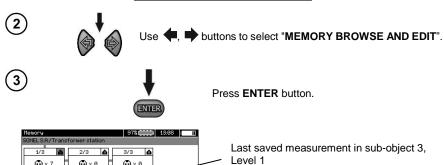

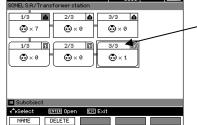

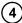

Use ◀, ➡ and ♠, ♣ buttons to move between objects and sub-objects using the existing connectors.

Press **F1** NAME to enter the option for editing the name of object (sub-object) and change it. Press **F2** DELETE to delete a chosen object (sub-object) with all its results.

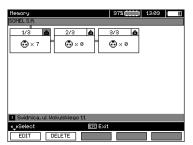

When the cursor is set on "Client", use buttons to move to next clients.

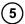

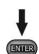

After selecting desired object (sub-object) press **ENTER**.

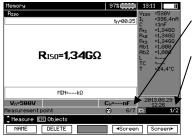

The number of measuring point / number of all measuring points.

The number of measurement type / number of all measurements types at that point.

**(6)** 

Use  $\P$ , buttons to change the measurement point.

Press **F1** NAME to enter the editing of the measuring point name and to change it.

Press **F2** DELETE to delete a chosen measurement or measuring point with all its results:

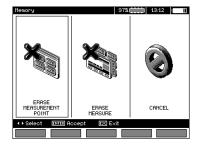

# 4.4 Deleting memory data

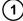

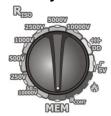

Set the rotary switch of function selection at  $\boldsymbol{\mathsf{MEM}}$  position.

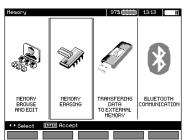

(2)

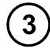

Use , buttons to select "MEMORY ERASING".

(3)

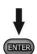

Press ENTER button.

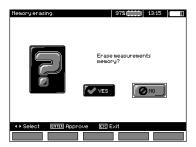

**(4**)

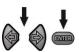

Use ←, → buttons to select **YES** or **NO**. Press **ENTER** button.

### 5 Data transmission

### Note:

- Data transmission is not possible while charging the battery.

### 5.1 Set of accessories to connect the meter to a PC

To communicate from the meter to a PC a USB cable is required, or Bluetooth adapter, and the software supplied with the meter.

The software may be used for many devices manufactured by SONEL S.A. that are equipped with the USB interface.

Detailed information is available from the manufacturer and distributors.

# 5.2 Data transmission through USB port

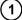

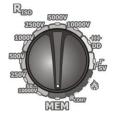

Set the rotary switch of function selection at **MEM** position.

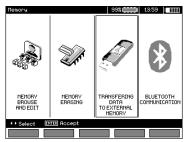

(2)

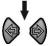

Use , buttons to select "TRANSFER DATA TO EXTERNAL MEMORY".

(3)

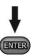

Press ENTER button.

Connect the meter with PC or a USB memory stick or flash drive using USB cable.

(5) Start the Sonel software application program on the PC.

### 5.3 Data transmission using Bluetooth module

- 1. Activate Bluetooth on your PC. If using an external adapter it must be connected to the computer and follow the instructions for the adapter.
- 2. Turn on the meter and set the function switch in **MEM**.

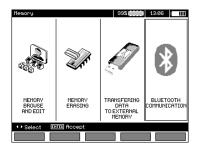

- 3. Use , buttons to select "BLUETOOTH COMMUNICATION", press ENTER button.
- 4. On the PC enter Bluetooth connectivity mode, select the device (MIC-10k1 / MIC-5050) and establish the connection.
- 5. If the connection is successful the meter will display the following screen:

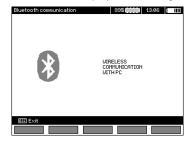

6. Start the software to read/save data (e.g., Sonel Reader, Sonel PE) and proceed in accordance with its instructions.

### 5.4 Read-out and change of PIN code for Bluetooth connections

Select Wireless transmission in the main MENU of the meter,

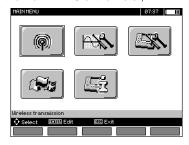

press ENTER.

Select CHANGE PIN CODE position,

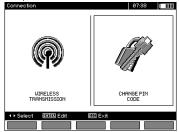

press **ENTER.** Read the current PIN and change it. Confirming the change by pressing **ENTER**.

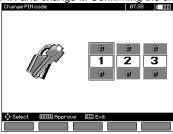

# Note:

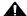

Standard PIN code for Bluetooth transmission is "123".

# 6 Power supply of the meter

# 6.1 Monitoring the power supply voltage

#### ATTENTION!

To display the correct battery discharge status first completely discharge and then fully charge the battery before starting the regular use of the meter.

The charge level of the rechargeable battery is indicated by the symbol in the right upper corner of the display on a current basis:

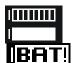

Battery charged.

Battery discharged.

Battery completely discharged.

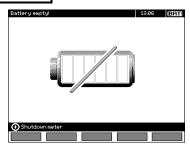

Battery completely discharged. Measurements cannot proceed until battery is recharged.

### 6.2 Battery power

MIC-10k1 and MIC-5050 meters are powered with a Li-lon battery which may be replaced only in a servicing point.

#### NOTE:

In MIC-10k1 up to SN: B40364 and MIC-5050 up to SN: B30117 gel batteries are used.

The charger is installed inside the meter and works only with the manufacturer's rechargeable battery pack. The charger is powered from the 230 V mains. It is also possible to power the unit from a car lighter using an optional 12 V / 230 V AC converter.

#### ATTENTION!

Do not power the meter from sources other than those listed in this manual.

# 6.3 Charging rechargeable battery

Charging commences as soon as the power supply is connected to the meter. The meter can be on or off. Charging is indicated by the battery symbol filling and a flashing green LED. The rechargeable battery quick-charges to full charge in about 7 hours. The completion of the charging cycle is indicated by a full battery symbol and a steady green LED. To stop charging unplug the power charger.

### Note:

- Due to interferences in the mains, the process of battery charging may finish prematurely. When charging time is too short, turn off the meter and start charging again.

# Additional information displayed by the meter

| Signalling                                                                           | Condition                                                                         |
|--------------------------------------------------------------------------------------|-----------------------------------------------------------------------------------|
| Green LED flashing once per second, display shows the battery symbol being filled.   | Charging in progress.                                                             |
| Green LED is lit continuously, display shows the full battery symbol.                | Charging finished.                                                                |
| Green LED flashing twice per second                                                  | Charging error.                                                                   |
| Green LED and battery symbol flashing twice per second. <sup>0</sup> C is displayed. | Battery temperature is too high. Measurements cannot proceed until battery cools. |

# 6.4 Power supply from mains

It is possible to carry out measurements during the charging process. Press **ESC** – the meter enters the measurement mode while remaining in charging mode. Similarly, when AC power supply is connected to the meter.

When the meter is turned off by button or by Auto-OFF the charging process will continue.

# Additional information displayed by the meter

| Signalling                                                                                                    | Condition                        |
|----------------------------------------------------------------------------------------------------|----------------------------------|
| All segments of the battery are flashing once per second.                                                      | Charging finished.               |
| Green LED is flashing along with the battery symbol (twice per second), simultaneously and bill are displayed. | Battery temperature is too high. |

# 6.5 General principles for using Li-lon rechargeable batteries

- Store the half-charged battery pack in a plastic container placed in a dry, cool and well ventilated place and protect them from direct sunlight. The battery pack may be damaged if stored when fully discharged. The ambient temperature for prolonged storage should be maintained within the range of 5°C...25°C.
- Charge the batteries in a cool, well-ventilated place at a temperature of 10°C ... 28°C. Modern fast chargers detect both too low and too high temperature of rechargeable batteries and react to the situation adequately. Too low temperature should prevent starting the process of charging, which might irreparably damage rechargeable batteries. The increase in temperature of the battery pack may cause electrolyte leakage and even its ignition or explosion.
- Do not exceed the charging current, as it may result in ignition or "swelling" of the battery pack. "Swollen" battery pack must not be used.
- Do not charge or use the batteries in extreme temperatures. Extreme temperatures reduce the lifetime of rechargeable batteries. Always observe the rated operating temperature. Do not dispose the battery pack into fire.
- Li-Ion cells are sensitive to mechanical damage. This kind of damage may cause its permanent damage and thus ignition or explosion. Any interference in the structure of Li-ion battery pack may cause its damage. This may result in the ignition or explosion. A short-circuit of the battery poles "+" and "-" may permanently damage the battery pack or even cause its fire or explosion.
- Do not immerse Li-lon battery in liquids and do not store in humid conditions.
- If the electrolyte contained in the Lithium-Ion battery pack, contacts eyes or skin, immediately rinse the affected place with plenty of water and consult a doctor. Protect the battery against unauthorised persons and children.
- When you notice any changes in the Lithium-Ion battery pack (e.g. changes in colour, swelling, excessive temperature), stop using the battery pack. Li-Ion batteries that are mechanically damaged, overcharged or excessively discharged are not suitable for use.
- Any misuse of the battery may cause its permanent damage. This may result in the ignition. The seller and the manufacturer shall not be liable for any damages resulting from improper handling Li-Ion battery pack.

# 6.6 General principles for using gel (lead) rechargeable batteries

- Store the rechargeable batteries in a dry, cool and well ventilated place and protect them from direct sunlight. Do not install them in a tightly closed container. While charging the batteries may produce flammable gases, which may be the cause of explosion if proper ventilation is not available. The best temperature for battery storage and operation is between 15°C and 25°C.
- Do not place batteries near equipment generating sparks, or store them in dusty areas.
- Do not connect the battery to any plastic elements or housing elements containing solvents. This may cause the battery body to unseal or crack.
- During storage of lead batteries they are self-discharged. The storage time without charging is dependent on ambient temperature: from 6 months at 20 °C to 2 months at 40 °C. In order to prevent excessive battery discharge, resulting in a significant reduction of their capacity and durability it is required to recharge them in specified intervals.
- Do not discharge the battery to a voltage below that, specified by its manufacturer. An attempt to recharge an over-discharged battery may cause a thermal hazard, which results in battery deformation or in change of the structure and distribution of the electrolyte in the battery as some of the water evaporates. This worsens the battery parameters similar to prolonged overcharging. Always recharge the battery immediately after discharging, even if it was not discharged to the recommended cut off voltage. Leaving a discharged battery for a couple of hours (sometimes even less than that if the discharge was very deep) will cause sulphating.
- Charging may only be performed using a charger with specific parameters and under the conditions set by their manufacturers. Failure to meet these conditions can lead to leakage, overheating or even an explosion.

# 7 Cleaning and maintenance

#### ATTENTION!

Use only the maintenance methods specified by the manufacturer in this manual.

The casing of the meter may be cleaned with a soft, damp cloth using all-purpose detergents. Do not use any solvents or abrasives which might scratch the casing.

Clean the probe with water and dry thoroughly. Before the probe is stored for a prolonged time it is recommended to grease it with any machine lubricant.

The reels and test leads should be cleaned with water and detergents and dried.

The electronic system of the meter does not require maintenance.

# 8 Storage

When storing the meter the following recommendations must be observed:

- Disconnect all the test leads from the meter.
- Clean the meter and all its accessories thoroughly.
- · Wind the long test leads onto the reels.
- If meter is to be stored for a prolonged time remove the batteries from the meter.
- In order to prevent a total discharge of the batteries during storage charge them periodically.

# 9 Dismantling and utilisation

Scrap, disused and spent electric / electronic equipment should be disposed of responsibly, i.e. it must not be placed with other types of waste.

Scrap, disused and spent electric / electronic equipment should be sent to a collection point desinated for the disposal of waste electrical and electronic equipment.

Before waste equipment is sent to a collection point do not dismantle or disassemble.

Observe local regulations concerning the disposal of waste electronics, batteries, and related components.

# 10 Technical specifications

### 10.1 Basic data

⇒ The abbreviation "m.v." used in the specification of accuracy denotes a standard measured value

### AC/DC voltage measurement

| Display range     | Resolution | Accuracy               |
|-------------------|------------|------------------------|
| 0.0 V to 29.9 V   | 0.1 V      | ±(2% m.v. + 20 digits) |
| 30.0 V to 299.9 V | 0.1 V      | ±(2% m.v. + 6 digits)  |
| 300 V to 750 V    | 1 V        | ±(2% m.v. + 2 digits)  |

Frequency range: 45 to 65 Hz

### Measurement of insulation resistance

Test voltage accuracy ( $R_{obc}[\Omega] \ge 1000^*V_N[V]$ ): -0+10% of the set value

Measurement range acc. to IEC 61557-2: MIC-5050  $V_N = 5000 \text{ V}$ : 5.00 MΩ...20.0 TΩ,

**MIC-10k1**  $V_N = 10000 \text{ V}$ :  $10.0 \text{ M}\Omega...40.0\text{T}\Omega$ 

Measurement with DC and increasing voltage (SV) for  $V_{ISO} = 5 \text{ kV}$ 

| Display range                                        | Resolution      | Accuracy                   |
|------------------------------------------------------|-----------------|----------------------------|
| 000 kΩ to 999 kΩ                                     | 1 kΩ            |                            |
| 1.00 M $\Omega$ to 9.99 M $\Omega$                   | 0.01 MΩ         |                            |
| 10.0 M $\Omega$ to 99.9 M $\Omega$                   | 0.1 MΩ          | ± (3% m.v. + 10 digits)    |
| 100 M $\Omega$ to 999 M $\Omega$                     | 1 MΩ            | ± (3 % III.v. + 10 digits) |
| 1.00 G $\Omega$ to 9.99 G $\Omega$                   | 0.01 <b>G</b> Ω |                            |
| 10.0 G $\Omega$ to 99.9 G $\Omega$                   | 0.1 GΩ          |                            |
| 100 G $\Omega$ to 999 G $\Omega$                     | 1 GΩ            | ± (3.5% m.v. + 10 digits)  |
| 1.00 T $\Omega$ to 9.99 T $\Omega$                   | 0.01 TΩ         | ± (7.5% m.v. + 10 digits)  |
| 10.0 ΤΩ20.0 ΤΩ                                       | 0.4 TO          | 1 (12 E)/ m v + 10 digita) |
| MIC-10k1 10.0 TΩ40.0 TΩ for at $V_N = 10 \text{ kV}$ | 0.1 ΤΩ          | ± (12.5% m.v. + 10 digits) |

- The accuracies shown above are the "worst" values calculated for the top range values. The lower
  the reading, the higher the accuracy.
- Accuracy for any measuring voltage and each result can be calculated from the following formula:

$$\delta_R = \pm (3\% + (V_{ISO}/(V_{ISO} - R_{zm} \cdot 21 \cdot 10^{-12}) - 1) \cdot 100\%) \pm 10 \text{ digits}$$

where:

V<sub>ISO</sub> – voltage at which the measurement is conducted [V]

 $R_{zm}$  – measured resistance [ $\Omega$ ]

Approximate maximum values of the measured resistance, depending on the test voltage, are presented in the table below.

|                   | Voltage | Test range | Measuring range for<br>AutoISO-5000 |
|-------------------|---------|------------|-------------------------------------|
|                   | 50 V    | 200 GΩ     | 20.0 GΩ                             |
|                   | 100 V   | 400 GΩ     | 40.0 GΩ                             |
|                   | 250 V   | 1.00 TΩ    | 100 GΩ                              |
| MIC-10k1 MIC-5050 | 500 V   | 2.00 ΤΩ    | 200 GΩ                              |
|                   | 1000 V  | 4.00 ΤΩ    | 400 GΩ                              |
|                   | 2500 V  | 10.0 TΩ    | 400 GΩ                              |
|                   | 5000 V  | 20.0 ΤΩ    | 400 GΩ                              |
| MIC-10k1          | 10000 V | 40.0 ΤΩ    |                                     |

⇒ Note: For insulation resistance below R<sub>ISOmin</sub> there is no accuracy specified because the meter works with the adjustable current limit in accordance with the following formula:

$$R_{ISO\, min} = rac{V_{ISO\, nom}}{I_{ISO\, nom}}$$

where:

R<sub>ISOmin</sub> - minimum insulation resistance measured without limiting the converter current

V<sub>ISOnom</sub> - nominal test voltage

I<sub>ISOnom</sub> – nominal converter current (1.2 mA, 3 mA or 6 mA ±15%)

- Additional error in the three-lead measurement (impact of G terminal): 0.05% with reduced current leakage incurred by 250 kΩ resistance during 100 MΩ measurement with 50 V measurement voltage.
- Max. short-circuit current I<sub>ISO</sub>: 6 mA ±15 %
- The I<sub>ISO</sub> current in the remaining load range shall be selected from the following values: 1.2 mA, 3 mA, 6 mA.

Measurement with AutoISO-5000

| Display range                                                                          | Resolution | Accuracy                                                                        |
|----------------------------------------------------------------------------------------|------------|---------------------------------------------------------------------------------|
| 000 kΩ to 999 kΩ                                                                       | 1 kΩ       |                                                                                 |
| $1.00~\mathrm{M}\Omega$ to $9.99~\mathrm{M}\Omega$                                     | 0.01 MΩ    | (00/ 40 dista) -f th-                                                           |
| 10.0 M $\Omega$ to 99.9 M $\Omega$                                                     | 0.1 MΩ     | ±(3% m.v. + 10 digits) of the meter ± 1% additional error                       |
| 100 MΩ to 999 MΩ                                                                       | 1 MΩ       | of AutoISO-5000                                                                 |
| 1.00 G $\Omega$ to 9.99 G $\Omega$                                                     | 0.01 GΩ    | of Adiolog 3000                                                                 |
| 10.0 G $\Omega$ to 99.9 G $\Omega$                                                     | 0.1 GΩ     |                                                                                 |
| 100 G and above to the value at which the additional uncertainty of AutolSO-5000 is 5% | 1 GΩ       | ±(3% m.v. + 10 digits) of the<br>meter ± 5% additional error<br>of AutoISO-5000 |

### Measurement of leakage current

| Display range   | Resolution | Accuracy                 |
|-----------------|------------|--------------------------|
| 0.01 nA 9.99 nA | 0.01 nA    |                          |
| 10.0 nA 99.9 nA | 0.1 nA     |                          |
| 100 nA 999 nA   | 1 nA       |                          |
| 1.00 uA 9.99 uA | 0.01 uA    | ± (1.5% m.v. + 2 digits) |
| 10.0 uA 99.9 uA | 0.1 uA     |                          |
| 100 uA 999 uA   | 1 uA       |                          |
| 1.00 mA 9.99 mA | 0.01 mA    |                          |

### Measurement of capacitance

| Display range       | Resolution | Accuracy               |
|---------------------|------------|------------------------|
| 0 nF to 999 nF      | 1 nF       | (E0/ may t E digita)   |
| 1.00 µF to 49.99 µF | 0.01 µF    | ± (5% m.v. + 5 digits) |

- Measurement of capacitance is available only during R<sub>ISO</sub> measurement (when discharging the
  object).
- Accuracy of measurement is met for the tested capacitance connected in parallel with a resistance greater than 10  $M\Omega$ .
- For measurement voltages below 100 V the measurement error is not specified.
- The cable lenght L is calculated as C/Cx, measurement accuracy depends on measurement range.
- Time Constant TC is calculated as Riso x C, measurement accuracy depends on measurement range.

### Measurement of continuity of protective conductors and equipotential bonding with ±200 mA current

Measuring range according to IEC 61557-4: 0.12  $\Omega$ ...999  $\Omega$ 

| Display range                   | Resolution | Accuracy              |
|---------------------------------|------------|-----------------------|
| 0.00 Ω to 19.99 Ω               | 0.01 Ω     | ±(20/ m v + 2 digita) |
| 20.0 $\Omega$ to 199.9 $\Omega$ | 0.1 Ω      | ±(2% m.v. + 3 digits) |
| 200 Ω to 999 Ω                  | 1 Ω        | ±(4% m.v. + 3 digits) |

- Voltage at open terminals: 4 V to 24 V
- Output current at R<15  $\Omega$ : min. 200 mA (I = 200 mA to 250 mA)
- Current flowing bi-directionally, average resistance is displayed on the screen,
- Compensation of test leads resistance, autozeroing.

### **Temperature Measurement**

| Display range    | Resolution | Accuracy               |
|------------------|------------|------------------------|
| -40.0 to 99.9 °C | 0.1 °C     | ±(3% m.v. + 8 digits)  |
| -40.0 to 211.8°F | 0.1 °F     | ±(3% m.v. + 16 digits) |

### 10.2 Other technical data

| a) | type of insulation acc. to EN 61010-1 and IEC 61557                                     |                                            |
|----|-----------------------------------------------------------------------------------------|--------------------------------------------|
| b) | measurement category acc. to EN 61010-1                                                 | IV 600 V (III 1000 V)                      |
| c) | ingress protection acc. to EN 60529                                                     |                                            |
|    | open enclosure                                                                          | IP40                                       |
|    | - closed enclosure                                                                      | IP67                                       |
| d) | power supply of the meter                                                               |                                            |
|    | • mains                                                                                 | 90 V ÷ 260 V 50 Hz/60 Hz, 200 VA           |
|    | <ul> <li>MIC-5050 up to serial number B30117</li> </ul>                                 |                                            |
|    | <ul> <li>MIC-5050 serial number prefix B3 (from B30118)</li> </ul>                      | Li-lon rechargeable battery 14.8 V 5.3 Ah  |
|    | MIC-5050 up to serial number prefix LZ                                                  | LiFePO4 rechargeable battery 13.2 V 5.0 Ah |
|    | <ul> <li>MIC-10k1 up to serial number B40364</li> </ul>                                 | gel rechargeable battery 12 V              |
|    | MIC-10k1 serial number prefix EN                                                        | Li-lon rechargeable battery 14.8 V 5.3 Ah  |
|    | MIC-10k1 serial number prefix M1                                                        |                                            |
| e) | dimensions                                                                              | 390 x 308 x 172 mm / 15.4 x 12.1 x 6.8 in  |
| f) | meter weight                                                                            |                                            |
|    | with gel battery                                                                        | approx. 7 kg / 15.4 lbs                    |
|    | <ul><li>with Li-lon battery</li></ul>                                                   | approx. 5.6 kg / 12.3 lbs                  |
|    | <ul><li>with LiFePO4 battery</li></ul>                                                  | approx. 6.1 kg / 13.4 lbs                  |
| g) | storage temperature                                                                     | 25°C to +70°C / -12°F to 158°F             |
| h) | operating temperature                                                                   | 20°C to +50°C / -4°F to 122°F              |
| i) | humidity                                                                                |                                            |
| j) | altitude (above sea level)                                                              | ≤3000 m / 9842 ft                          |
| k) | reference temperature                                                                   | +23°C ± 2°C / 73°F ± 1.6°F                 |
| I) | reference humidity                                                                      | 40% to 60%                                 |
| m) |                                                                                         |                                            |
| n) | number of R <sub>ISO</sub> measurements, acc. to EN 61557-2 with                        | battery power supplymin. 1000              |
| o) | time of operation on a single battery charge                                            |                                            |
|    | <ul> <li>MIC-5050 for R<sub>ISO</sub>=5 MΩ, U<sub>ISO</sub>=5 kV, T=(23±5)°C</li> </ul> |                                            |
|    | • MIC-10k1 for R <sub>ISO</sub> =5 MΩ, U <sub>ISO</sub> =5 kV, T=(23±5)°C               | ca. 4.5 h                                  |
| p) | memory of measurement results                                                           | 990 cells (10 000 records / 8 MB)          |
| q) | quality standard                                                                        |                                            |
|    | design, construction and manufacturing are I                                            |                                            |
| r) | the device meets the requirements of                                                    |                                            |
| s) | the product meets EMC requirements (immunity for indu                                   |                                            |
|    | ing standards                                                                           | EN 61326-1 and EN 61326-2-2                |

### ATTENTION!

MIC-10k1 and MIC-5050 meters are classified in terms of Electromagnetic Compatibility (EMC) as instruments of Class A (for use in industrial environments – according to EN 50011). Interference may affect the operation of other devices used in other environments (e.g. domestic).

#### Note:

SONEL S.A. hereby declares that the radio device type MIC-10k1/5050 complies with Directive 2014/53/EU. The full text of the EU Declaration of Conformity is available at the following website address: <a href="https://sonel.pl/en/download/declaration-of-conformity/">https://sonel.pl/en/download/declaration-of-conformity/</a>

### 10.3 Additional data

Data on additional uncertainties are useful mainly when the meter is used in non-standard conditions and for metrological laboratories for the purpose of calibration.

### 10.3.1 Additional uncertainties according to EN 61557-2 (R<sub>ISO</sub>)

| Significant parameter                  | Designation    | Additional uncertainty |
|----------------------------------------|----------------|------------------------|
| Position                               | E <sub>1</sub> | 0%                     |
| Supply voltage                         | E <sub>2</sub> | 1% ( BAT is not lit)   |
| Temperature 32°F to 95°F / 0°C to 35°C | E <sub>3</sub> | 6%                     |

### 10.3.2 Additional uncertainties according to EN 61557-4 (R<sub>CONT</sub>)

| Significant parameter                   | Designation    | Additional uncertainty        |
|-----------------------------------------|----------------|-------------------------------|
| Position                                | E₁             | 0%                            |
| Supply voltage                          | E <sub>2</sub> | 0.2% ( <b>BAT</b> is not lit) |
| Temperature 32°F to 95°F<br>0°C to 35°C | E <sub>3</sub> | 1%                            |

### 11 Manufacturer

The manufacturer of the device and provider of warranty and post-warranty service:

#### SONEL S.A.

ul. Wokulskiego 11 58-100 Świdnica tel. +48 74 884 10 53 (Biuro Obsługi Klienta) e-mail: bok@sonel.pl

internet: www.sonel.pl

### **NOTE**

Service repairs must be performed solely by the manufacturer.

### **NOTES**

# WARNINGS AND GENERAL INFORMATION DISPLAYED BY THE METER

#### ATTENTION!

Connecting voltage higher then 1500 V, between any of the test terminals may damage the meter and cause a hazard to the user.

|                                                                                                    | Test voltage is present on terminals of the meter.                                                                                                    |  |
|----------------------------------------------------------------------------------------------------|----------------------------------------------------------------------------------------------------|--|
|                                                                                                    | You must consult the manual.                                                                                                    |  |
| Ready!                                                                                                    | The meter is ready for measurement.                                                                                                    |  |
| NOISE!                                                                                                    | This message displayed during or after the measurement indicates major noise in the system during the measurement. The measurement result may be affected by additional uncertainty.                                |  |
| Voltage on object<br>Un>50V (for DC<br>voltage) or<br>Un~>1500V (for AC<br>voltage) + continuous<br>two-tone beep + red<br>LED flashing | During the measurement, a voltage appeared or the object cannot be discharged for 30 seconds. After 5 seconds the meter returns to its default state - voltmeter.                                                   |  |
| LIMIT I!                                                                                                    | Activation of current limit. The symbol displayed is accompanied by a continuous beep.                                                                                                    |  |
| HILE!                                                                                                    | Breakdown of the tested object insulation, the measurement is interrupted. The message appears after displaying <b>LIMIT !!</b> for 20 s during the measurement, when voltage previously reached the nominal value. |  |
| AUTOZERO                                                                                                    | Resistance compensation completed for test leads.                                                                                                    |  |
| Calibration coefficients error                                                                                                    | Contact manufacturer's authorised service point to re-calibrate device.                                                                                                    |  |
| BAT +                                                                                                    | Battery Status: Fully charged Battery discharged Battery discharged Charge battery.                                                                                                    |  |

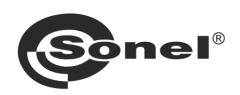

# **SONEL S.A.**

Wokulskiego 11 58-100 Świdnica Poland

# **Customer Service**

tel. +48 74 884 10 53 e-mail: customerservice@sonel.com

www.sonel.com